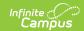

# Assessment Pre-ID Extract - DLM-AA Pre-ID Report Type (Illinois)

Last Modified on 07/30/2025 12:26 pm CDT

Report Logic | Report Editor Details | Generate the Report | Assessment Pre-ID Extract Examples | DLM-AA Pre-ID Extract Layout

Tool Search: Assessment Pre-ID Extract

The DLM-AA Pre-ID Extract replaces the Illinois Alternate Assessment Extract. The DLM-AA is an adaptive computer-based assessment for students who have the most significant cognitive disabilities and is aligned to the Common Core Essential Elements in ELA and Math.

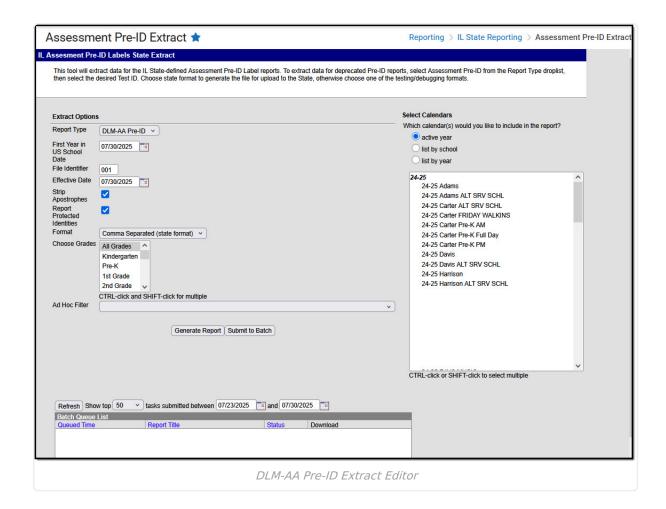

### **Report Logic**

All students who have an active primary enrollment as of the effective date and who meet the following requirements are included in the report:

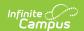

- Students must be enrolled in a State Grade of 03-12.
- The enrollment record must have the IL Alt Assessment checkbox marked.
- If more than one enrollment meets these requirements, the enrollment with the most recent start date is reported.
- Enrollments marked as No Show or State Exclude do not report.

## **Report Editor Details**

The following fields are available for selection:

| Field                              | Description                                                                                                    |
|------------------------------------|----------------------------------------------------------------------------------------------------|
| Report Type                        | Selection determines which Pre-ID Extract generates. Choose <b>DLM-AA Pre-ID</b> .                                                                                                    |
| First Year in<br>US School<br>Date | Entered date returns students who were first enrolled in a US School on or after this date. It defaults to the current date, but can be modified by typing in <i>mmddyy</i> format or using the calendar icon to select a date.                                                                                                    |
| File<br>Identifier                 | This field is reported each time the district submits an extract. This number will default to 001 and increase sequentially.                                                                                                    |
| Effective<br>Date                  | The entered date is used to include students who are actively enrolled in the selected calendars as of that date.                                                                                                    |
| Strip<br>Apostrophes               | When the checkbox is selected, apostrophes are removed from the first and last names in the generated report. Defaults to checked.                                                                                                    |
| Report<br>Protected<br>Identities  | When marked, student identity information (last name, first name, etc.) reports from the Protected Identity Information fields.                                                                                                    |
| Format                             | This extract can be generated in the State Format (Comma Separated), HTML or XML. Use the State Format option after data has been reviewed for accuracy in one of the other formats.                                                                                                    |
| Choose<br>Grades                   | Selection indicates which grade level of enrollment will be returned in the extract. Choose All Grades to include enrollments from all grade levels.                                                                                                    |
| Ad hoc<br>Filter                   | Select an existing Ad hoc filter to further limit the students included. Only those students meeting the criteria of the selected Ad hoc filter and the report logic will be included in the report. If a grade level and an Ad hoc filter is selected, only students who are in the selected Grade Level and in the Ad hoc Filter will be included on the report. |
| Select<br>Calendars                | At least one calendar needs to be selected in order to generate the report. Calendars can be selected by the Active Year, by School or by Year. If a calendar is selected in the Campus toolbar, that calendar is automatically selected.                                                                                                    |

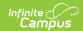

| Field                | Description                                                                                                    |
|----------------------|----------------------------------------------------------------------------------------------------|
| Report<br>Generation | Use the <b>Generate Extract</b> button to immediately display the extract's results. For a larger data set, use the <b>Submit to Batch</b> button. This allows the selection of a specific time in which the extract generates (after school hours). See the <u>Batch Queue</u> article for more information. |

#### **Generate the Report**

- 1. Select the **DLM-AA Pre-ID Report Type**.
- 2. Enter the **First Year in US School Date** in *mmddyy* format, or use the calendar icon to select a date.
- 3. Enter the appropriate File Identifier.
- 4. Enter an **Effective Date** in *mmddyy* format, or use the calendar icon to select a date.
- 5. The **Strip Apostrophes** checkbox is marked by default. It can be unmarked, but including apostrophes could negatively impact state reporting.
- 6. If desired, mark the Report Protected Identities checkbox.
- 7. Select the appropriate **Format** in which to generate the report.
- 8. Select the appropriate **Grade levels** to include on the report.
- 9. If necessary, select an **Ad hoc Filter**.
- 10. Select the appropriate **School Calendars** for which to generate this report.
- 11. Click the **Generate Report** button or the **Submit to Batch** button. The report will appear in a new window in the chosen format.

The report is sorted by Last Name, First Name, and State ID.

#### **Assessment Pre-ID Extract Examples**

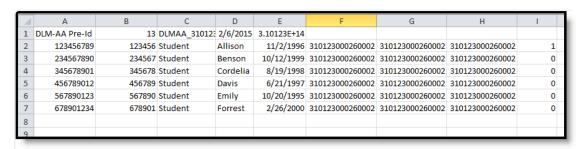

DLM-AA Pre-ID Extract - State Format (Comma Separated)

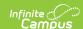

| FileTyp     | e To     | alRecords    |         | FileName           |              | FileDate         | RCDTS          |
|-------------|----------|--------------|---------|--------------------|--------------|------------------|----------------|
| DLM-AA P    | re-Id 13 | Γ            | DLMAA_  | 31012300026_02062  | 2015_001.hts | nl 02/06/2015 31 | 0123000260000  |
| Pre-ID Labe | els Reco | rd Layout Re | cords:1 | 3                  |              |                  |                |
|             |          |              |         | Student First Name | Birth Date   | Home RCDTS       | S Serving Scho |
| 123456789   | 123456   | Student      |         | Allison            | 11/02/1996   | 3101230002600    | 02 31012300026 |
| 234567890   | 234567   | Student      |         | Benson             | 10/12/1999   | 3101230002600    | 02 31012300026 |
| 345678901   | 345678   | Student      |         | Cordelia           | 08/19/1998   | 3101230002600    | 02 31012300026 |
| 156789012   | 456789   | Student      |         | Davis              | 06/21/1997   | 3101230002600    | 02 31012300026 |
| 567890123   | 567890   | Student      |         | Emily              | 10/20/1995   | 3101230002600    | 02 31012300026 |
| 578901234   | 678901   | Student      |         | Forrest            | 02/26/2000   | 3101230002600    | 02 31012300026 |
| 789012345   | 789012   | Student      |         | Gabby              | 11/27/1997   | 3101230002600    | 02 31012300026 |

Assessment Pre-ID Extract - HTML

```
<?xml version="1.0" encoding="UTF-8"?>
<campusRoot>
 + <Header autoFilterDropListThreshold="50" g3PushNotificationEnabled="false" lepTab="true" accountability
   IdapAuthenticationEnabled="false" taskScheduler="false" dataImportToolEnabled="false" financeEnabled
   refreshMinutes="5" appletGZip="false" clientIP="/10.200.20.251" isSafari="false" isGecko="true" isFF
   campusIDEEnabled="false" shoutpointEnabled="false" messengerEnabled="true" userAgent="Mozilla/5.0
   state="IL" appServer="ieApp2" appName="ieil" yearScope="2015" structureScope="473" districtScope=baseURL="https://ie.infinitecampus.com/ie/">
   <ExtractStudentPreID>
     <Extract name="Header">
          <recordd RCDTS="310083000260000" FileDate="02/18/2015" FileName="DLMAA_31008300"</pre>
     - <Extract name="Pre-ID Labels Record Layout">
          <recordd ESOLParticipationCode="00" TestingSchoolRCDTS="310453000262001" ServingSchoolR</pre>
             SAPID="123456
                             " StudentID=":123456789
          SAPID="345678" StudentID="234567890 "/>
<recordd ESOLParticipationCode="00" TestingSchoolRCDTS="310453000262001" ServingSchoolF
```

Assessment Pre-ID Extract - XML

## **DLM-AA Pre-ID Extract Layout**

| Data<br>Element | Description                                     | Type,<br>Format, and<br>Length | Database Location | Path                                                           |
|-----------------|-------------------------------------------------|--------------------------------|-------------------|----------------------------------------------------------------|
| Student ID      | Student ISBE-<br>assigned<br>student<br>number. | Numeric, 9<br>digits           | Person.stateID    | Census > People > Demographics > Person Identifiers > State ID |

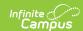

| Data<br>Element       | Description                                                                                                    | Type,<br>Format, and<br>Length | Database Location                          | Path                                                                                                    |
|-----------------------|----------------------------------------------------------------------------------------------------|--------------------------------|--------------------------------------------|----------------------------------------------------------------------------------------------------|
| SAP ID                | Student ID number used by the school.                                                                                                    | Numeric, 9<br>digits           | Person.studentNumber                       | Census > People > Demographics > Person Identifiers > Student Number                                                                 |
| Student Last<br>Name  | Student's last name.  When the Report Protected Identities checkbox is marked on the report editor, the student's last name reports from the Legal Last Name field if populated.    | Alphanumeric,<br>50 characters | Identity.lastName Identity.legalLastName   | Census > People > Identity Information > Last Name Census > People > Identities > Protected Identity Information > Legal Last Name   |
| Student<br>First Name | Student's first name.  When the Report Protected Identities checkbox is marked on the report editor, the student's first name reports from the Legal First Name field if populated. | Alphanumeric,<br>50 characters | Identity.firstName Identity.LegalFirstName | Census > People > Identity Information > First Name Census > People > Identities > Protected Identity Information > Legal First Name |

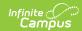

| Data<br>Element             | Description                                                             | Type,<br>Format, and<br>Length       | Database Location                                     | Path                                                                                                    |
|-----------------------------|-------------------------------------------------------------------------|--------------------------------------|-------------------------------------------------------|----------------------------------------------------------------------------------------------------|
| Birth Date                  | Student's<br>birthday.                                                  | Date, 10<br>characters<br>mm/dd/yyyy | Identity.birthDate                                    | Census > People > Demographics > Person Information > Birth Date                                                                                                    |
| RCDTS For<br>Home<br>School | Combination of student's resident school and resident district numbers. | Numeric, 15<br>digits                | Enrollment.residentSchool Enrollment.residentDistrict | System Administration > Resources > District Information > District Info System Administration > Resources > School > School Editor > School Detail Student Information > General > Enrollments > State Reporting Fields > Home District and Home School |

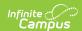

| Data<br>Element                | Description                                                           | Type,<br>Format, and<br>Length | Database Location                                | Path                                                                                                    |
|--------------------------------|-----------------------------------------------------------------------|--------------------------------|--------------------------------------------------|----------------------------------------------------------------------------------------------------|
| RCDTS For<br>Serving<br>School | Combination of student's serving school and serving district numbers. | Numeric, 15 digits             | Enrollment.servingSchool Enrollment.servingRCDTS | System Administration > Resources > District Information > District Info System Administration > Resources > School>School Editor > School Detail Student Information > General > Enrollments > State Reporting Fields > Serving District and Serving School |

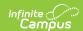

| Data<br>Element            | Description                                                          | Type,<br>Format, and<br>Length | Database Location       | Path                                                                                                    |
|----------------------------|----------------------------------------------------------------------|--------------------------------|-------------------------|----------------------------------------------------------------------------------------------------|
| RCDTS<br>Testing<br>School | Combination of student's testing school and testing district number. | Numeric, 15 digits             | Enrollment.testingRCDTS | System Administration > Resources > District Information > District Info System Administration > Resources > School > School Editor > School Editor > School Detail Student Information > General > Enrollments > State Reporting Fields > Testing District and Testing School |

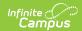

| Data<br>Element               | Description                                                                                                    | Type,<br>Format, and<br>Length | Database Location   | Path                                                                                                    |
|-------------------------------|----------------------------------------------------------------------------------------------------|--------------------------------|---------------------|----------------------------------------------------------------------------------------------------|
| ESOL<br>Participation<br>Code | Reports the student's ESOL Participation Code as entered on their EL Services tab. Reports the assigned code when the student has an active EL service (no end date) within the date range entered on the extract editor. Otherwise, reports 00. If there are multiple active EL services, the service with the most recent start date reports. | Numeric, 2<br>digits           | LepServiceType.code | Student Information > Program > Participation > English Learners (EL) > EL Services Program Admin > English Learners (EL) > EL Setup |

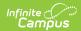

| Data<br>Element                                        | Description                                                                                                    | Type,<br>Format, and<br>Length | Database Location            | Path                                                                                           |
|--------------------------------------------------------|----------------------------------------------------------------------------------------------------|--------------------------------|------------------------------|------------------------------------------------------------------------------------------------|
| Enrolled in<br>Home<br>School On or<br>Before May<br>1 | Identifies a student enrolled continuously in their home school on or before May 1 of the previous school year. When the School Enrolled May 1 checkbox is marked, reports a value of 01; if not marked, reports a value of 02.   | Numeric, 2<br>digits           | Enrollment. schoolEnrolled   | Student Information > General > Enrollments > State Reporting Fields > School Enrolled May 1   |
| Enrollment in Home District On or Before May 1         | Identifies a student enrolled continuously in their home district on or before May 1 of the previous school year. When the School Enrolled May 1 checkbox is marked, reports a value of 01; if not marked, reports a value of 02. | Numeric, 2<br>digits           | Enrollment. districtEnrolled | Student Information > General > Enrollments > State Reporting Fields > District Enrolled May 1 |
| First Year In<br>US                                    | If the student<br>has the Date<br>First Entered<br>US School field                                                                                                    | Numeric, 2<br>digits           | Calculated value             | Census > People > Demographics > Date Entered US                                               |

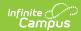

| Data<br>Element | populated on <b>Description</b> their Demographics tab, the                                                                                                    | Type,<br>Format, and<br>Length | <b>Database Location</b> | <b>Patth</b> ol |
|-----------------|----------------------------------------------------------------------------------------------------|--------------------------------|--------------------------|-----------------|
|                 | following calculation is used:  • If the difference of the current date and the date entered on the extract editor is 365 days or less, a value of 01 reports.  • If the difference of the current date and the date entered on the extract editor is 366 or more, a value of 02 reports.  • If a student does NOT have a date entered in this field, a value of 02 reports. |                                |                          |                 |

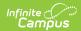